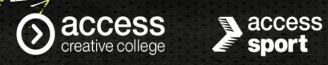

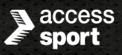

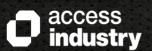

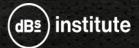

## **Advanced Learner Loan Application Guide**

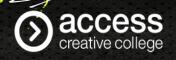

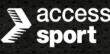

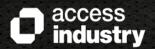

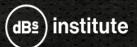

- To apply for your Advanced Learner Loan you will need to visit <a href="https://www.gov.uk/advanced-learner-loan/how-to-apply">https://www.gov.uk/advanced-learner-loan/how-to-apply</a>
- You will need your Learning and Funding Information Letter which you should have received from your centre.
- You will need your Passport and National Insurance number to hand. If you do not have a Passport or it has expired, you will need to send your original Birth or Adoption Certificate including a covering letter with your Name, Address and Customer Reference Number to Student Finance England. This must be sent via Recorded Delivery with Royal Mail in order to track/confirm delivery.
- Address for sending Birth or Adoption Certificate is Advanced Learner Loans, PO

  Box 302, Darlington, DL1 9NQ

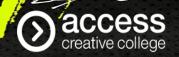

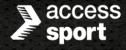

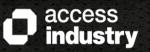

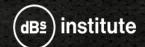

If you have applied for an Advanced Learner Loan previously, then you will need to log in to your account. If you have never applied before then you will need to create an account.

| Login                                            |
|--------------------------------------------------|
| Email address or Customer Reference Number (CRN) |
| Forgotten your email address or CRN?             |
| Password                                         |
|                                                  |
| Show password                                    |
| Forgotten your password?                         |
| Continue                                         |

## Create an account

If you're not already registered, you can create a new account. You'll need an account if:

- you're a **student**, and you want to apply for student finance
- you're a **parent or partner of a student** and need to provide information to support their application.

Create an account

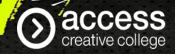

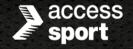

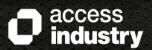

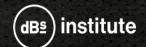

After creating your account, and before starting an application, you will see information about 5 important things you need to know. Please read these carefully.

| studentfi | nanceengland                                                                                                    |
|-----------|----------------------------------------------------------------------------------------------------|
| 22        | e applying for an Advanced Learner Loan, you need to know 5 rtant things.                                                                                                    |
| 1.        | We'll charge you interest on your loan, as soon as we make your first payment.  While you're studying, we'll charge you interest. Your rate is linked to the retail price index (BPI), but it can change.                                         |
| Continue  |                                                                                                    |
| <b>2.</b> | We'll charge you interest until you've repaid all the money or until we cancel your loan.  When we'll cancel you foan  If you started your course on or after 1 August 2023  If you started your course between 1 Sectember 2012 and 31 July 2023 |
|           |                                                                                                    |

| 3.       | You'll be due to start making repayments the April after you finish or leave your course.                    |
|----------|----------------------------------------------------------------------------------------------------|
| Continue | I                                                                                                    |
| 4.       | You'll only repay when your income is over the repayment threshold.  How your recayment threshold can change |
| 5.       | You'll repay 9% of your income over your repayment                                                           |
| Continu  | threshold.                                                                                                   |

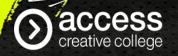

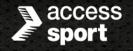

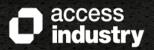

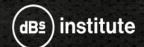

Before beginning the application, the system will tell you what information and documents you will need to complete it.

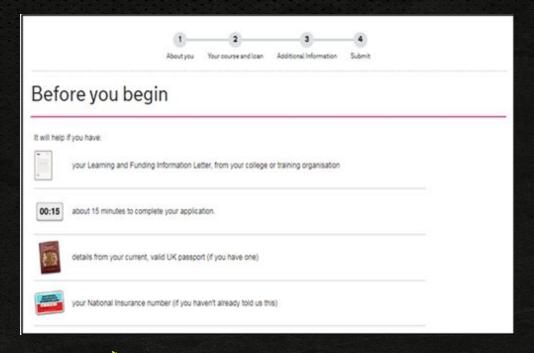

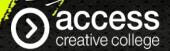

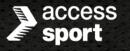

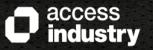

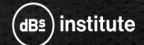

Before continuing any further, the system will ask whether:

- You have your Learning and Funding Information Letter
- You'll be living in the UK while studying
- You live at the same address when not studying

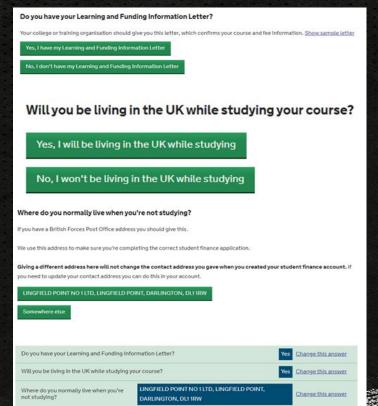

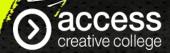

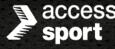

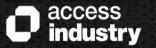

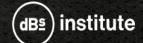

The first section of the loan application will ask you to confirm some details about yourself. First it will ask when you will start your course. This information is on your Learner and Funding Information Letter. It will then ask you to confirm if you are a UK National.

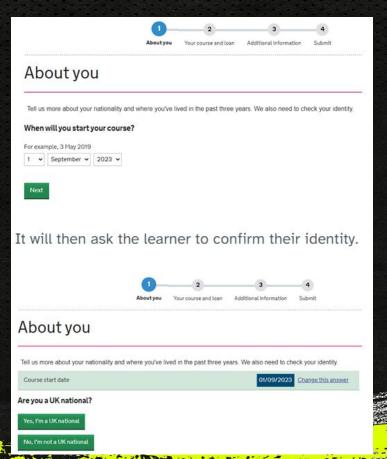

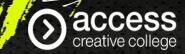

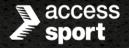

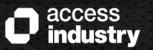

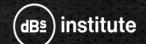

If you are a UK National, the system will ask you to provide your UK Passport details.

|         |                                                  |               | Aboutyo              | w Youro       | 2<br>ourse and loan | Additions    | 3<br>Linksmatter | Submit.             |
|---------|--------------------------------------------------|---------------|----------------------|---------------|---------------------|--------------|------------------|---------------------|
| Ab      | out y                                            | ou            |                      |               |                     |              |                  |                     |
| Tell us | more about y                                     | our nations   | sity and where you'v | e lived in th | e past three        | years. We al | so need to o     | heck your identity. |
| Cours   | e start date                                     |               |                      |               |                     |              | 01/09/202        | Charge this acus    |
| Areyo   | ou a UK nation                                   | ac7           |                      |               |                     |              | Ye               | Change this annu    |
| Identi  | ty check - can                                   | you give us   | your UK pessport de  | tals?         |                     |              | Ye               | Chaose this again   |
| Passpor | ne(x) as show<br>it start date<br>riple, 3 May 2 |               | ert                  |               |                     |              |                  |                     |
| 1. *    | January                                          | <b>~</b> 2013 | ~                    |               |                     |              |                  |                     |
|         | t expiry date                                    |               |                      |               |                     |              |                  |                     |
| 1 ×     | January                                          | w 2013        | ~                    |               |                     |              |                  |                     |
| asspor  | t number                                         |               |                      |               |                     |              |                  |                     |
|         |                                                  |               |                      |               |                     |              |                  |                     |
| Next    |                                                  |               |                      |               |                     |              |                  |                     |

If you are not a UK national, the system will ask you to give more information about your residency.

| No, I didn't live outside the UK and Isla                   | during this time<br>ands during this time | •                        |                        |                    |
|-------------------------------------------------------------|-------------------------------------------|--------------------------|------------------------|--------------------|
|                                                             | 0                                         | 2                        | 3                      | -•                 |
|                                                             | Aboutyou                                  | Your course and loan     | Additional Information | Submit             |
| Tell us more about your nationality an<br>Course start date | a where you've liv                        | red in the past three ye | 01/09/2023             |                    |
| Are you a UK national?                                      |                                           |                          | Yes                    | Change this answer |
|                                                             | K passport details                        | 2                        | No                     | Change this answer |
| Identity check - can you give us your l                     |                                           |                          | UK and Islands at      | Change this answer |

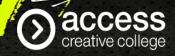

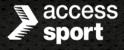

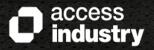

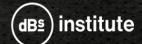

The system will ask if you want to apply for the Advanced Learner Loan. If so, it will ask for the details of your course. This will be on your Learning and Funding Information Letter.

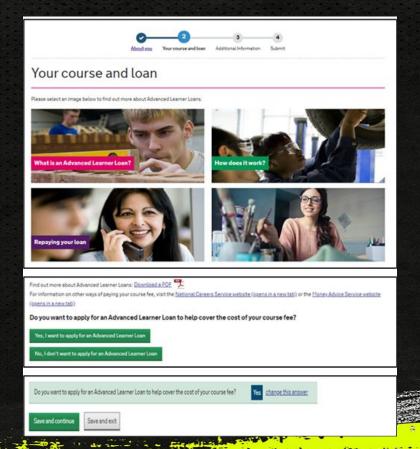

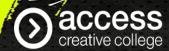

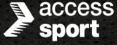

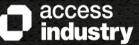

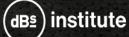

You will first need to enter our UK Provider Reference Number (UKPRN) found on your Learning and Funding Information Letter and then click search. This should then bring up Access Creative College. You will need to select yes, this is my college or training organisation.

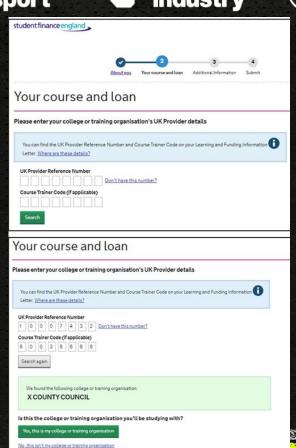

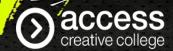

You will then need to search for your course by entering the course code which is on your Learning and Funding Information Letter. Once you have entered the course code you will need to click search and this will bring up the course. Please make sure this matches the course name on your letter.

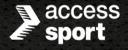

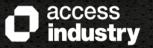

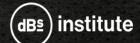

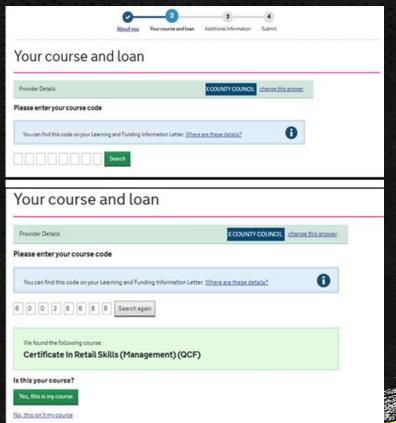

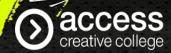

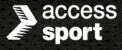

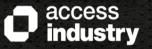

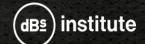

You will then need to enter the start and end date of your course which is also on your Learning and Funding Information Letter.

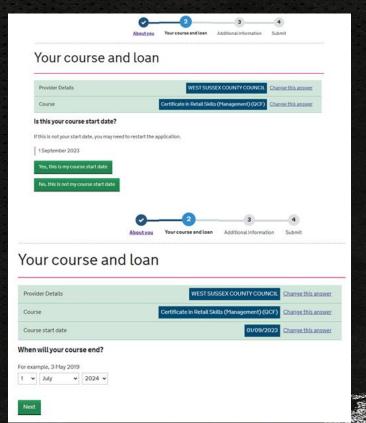

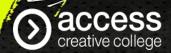

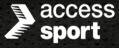

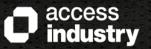

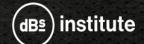

You will then need to enter the Course Fee amount which is on your Learning and Funding Information Letter. Please ensure you double check that the amount inputted is correct and matches your letter.

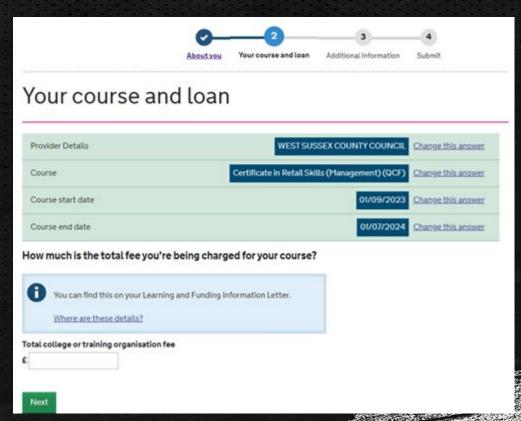

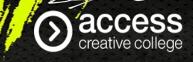

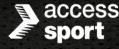

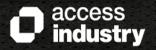

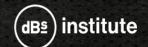

You will then need to enter the amount you want to borrow. In most cases this is the full amount of the Course Fee as if not, you will have to self fund the rest of the amount which must be paid prior to your course starting.

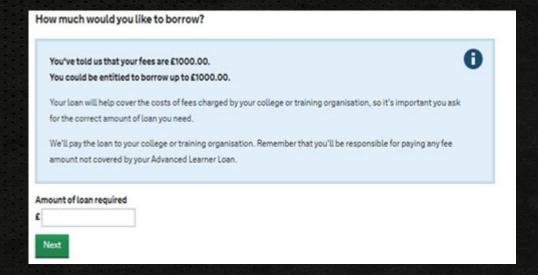

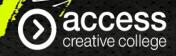

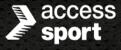

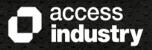

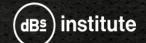

You will then be able to review all your answers and change if needed. Please make sure all of these details are correct before continuing.

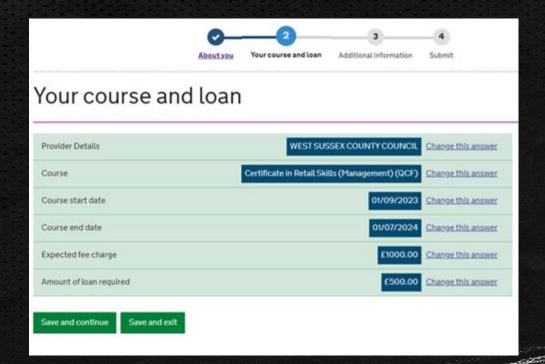

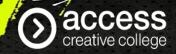

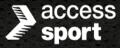

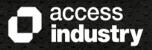

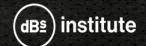

The system will then ask you to provide 2 additional contacts to support your application. Please note the additional contacts you provide should live at different addresses and you must tell them you have named them as contacts. If you do not have additional contacts, you can click 'skip additional contacts'

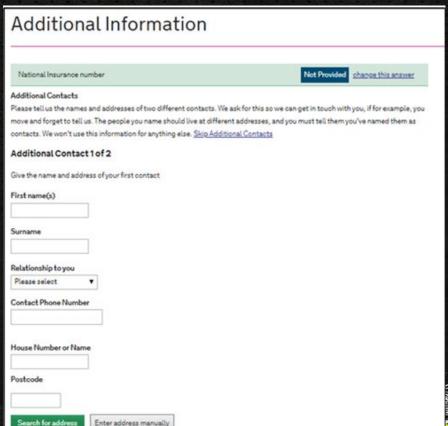

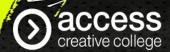

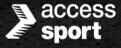

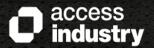

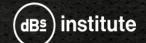

on your income.

Next, you will need to check your application details and select continue if you are happy with all the details.

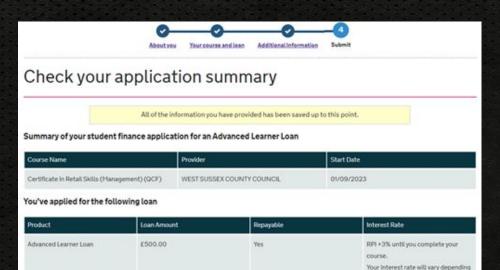

We'll pay any approved Advanced Learner Loan amount to your college or training organisation.

If your fee is more than the amount you borrow, you'll be responsible for paying the remaining fee amount.

You'll need to repay the loan. You'll only start repaying when you've completed your course, and your income is more than £26,575 a year. You won't start paying through the tax system until the April after you finish or leave your course but you can make voluntary repayments at any time.

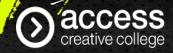

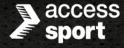

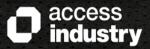

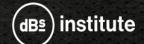

You must read the terms and conditions and enter your password to confirm you agree to these before submitting your application. Please note if you select 'No, I don't agree with the terms and conditions you will be unable to continue with your application.

| student finance england                                                                                                    |                                                                               |
|----------------------------------------------------------------------------------------------------|-------------------------------------------------------------------------------|
| About you Your course and loan Additional Information Submit                                                                                                    |                                                                               |
|                                                                                                    | You can download a copy of these terms and conditions for your records later. |
| ■ Back                                                                                                    | Student finance terms and conditions.PDF (opens in a new tab)                 |
| Before you Submit                                                                                                    |                                                                               |
| To submit your application you'll need to:                                                                                                    | Have you read, understood and agreed to                                       |
| read the terms and conditions                                                                                                    | the terms and conditions?                                                     |
| enter your password to confirm you agree to the terms and conditions  Before you do this, it's important you read the points on the following pages                                                                                                    | Yes, I have read, understood and agreed to the terms and conditions           |
|                                                                                                    | Enter your password to sign these terms and conditions                        |
| Continue                                                                                                    |                                                                               |
| student finance england                                                                                                    | Show password                                                                 |
|                                                                                                    | I've forgotten my password                                                    |
| About you You course and Issu Additional Information S-Anvit                                                                                                    | No, I don't agree to the terms and conditions                                 |
|                                                                                                    |                                                                               |
| 4 Back                                                                                                    | Submit your application Save and exit                                         |
| You are entering into a contract. You have a responsibility to repay your loan in line with this contract.                                                                                                    |                                                                               |
| The Control of the Control of the Co |                                                                               |

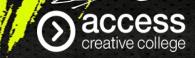

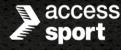

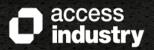

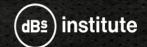

Once you have submitted your application and electronically signed it, you will be given the opportunity to download the terms and conditions for future reference. It will also confirm what happens next and what you need to do next, so please read this carefully.

## **Application submitted**

You have applied for the following financial support for a GCE A2 Level Maths at Rosstestingforcocs from 2020-2022:

· Advance Learner Loan

## What happens next

- 1. We'll send you an email confirming we've received your application.
- We'll assess your application once we have everything we need.
- 3. You should hear back from us by post within 4-6 weeks. We'll also keep you updated by text if you gave us your mobile number.

You can download a copy of these terms and conditions for your records and to refer to later.

- Student finance terms and conditions PDF (opens in a new tab)
- What you need to do next

Continue to view the status of your application and follow any instructions

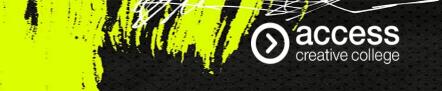

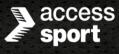

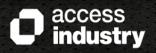

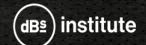

If you have any questions or queries regarding your Loan Application, please speak with your centre team who will be able to assist you further.